# DIAGNOSTEP : Outil pour le diagnostic des stations d'épuration à boues activées - Application à la STEP d'Ain Defla, Algérie

Abdelhakim Kellouche<sup>1</sup>, Abdelbaki Chérifa<sup>2,3</sup>

1 Direction de l'exploitation et de la maintenance - Office national de l'assainissement Chlef BP 743-

23, Rue CDT Djilali Bounaama Chlef, Algérie. kelloucheaeh@gmail.com

<sup>2</sup> Laboratoire EOLE, Université de Tlemcen

<sup>3</sup> Département d'Hydraulique, Faculté de Technologie, Université de Tlemcen, Algérie BP 230 Tlemcen 13000 Algérie. abdelbakicherifa@gmail.com

### Abstract

The treatment of a large amount of data; process and energy spread in time to bring out a proper diagnosis of a waste water treatment plant (WWTP) is not an easy task, it requires a tool, both oriented and specialized. To satisfy this requirement, the National Office of Sanitation (ONA), Chlef region and specifically the Service of Operations and Maintenance are using a tool called DIAGNOSTEP. This tool is completely written in Structured Query Language (SQL), it queries a dozen tables and reports on the state of a WWTP activated sludge. Ten (10) parameters are analyzed by using this tool: Six (06) parameters related to the process and four (04) parameters related to the electrical energy required for waste water treatment. To have a reliable diagnostic tool allows at any time, to check the status of the operation process of WWTP something that was, until now, a very difficult and tedious task. The WWTP of Ain Defla has been selected to illustrate this approach. The results are promising.

Key words: Database, Waste water treatment plant, Monitoring, Diagnosis

### Résumé

Le traitement d'une importante quantité de données d'analyse; process et énergie, étalées dans le temps pour faire ressortir un bon diagnostic d'une station d'épuration (STEP) n'est pas une tache facile, cela nécessite un outil, à la fois, orienté et spécialisé. C'est pour répondre à ce besoin que l'Office National d'Assainissement (ONA), zone de Chlef (Direction de l'Exploitation et de la Maintenance) a mis en place un outil baptisé DIAGNOSTEP. Ce dernier est écrit totalement en SQL, il interroge une dizaine de tables et rend compte sur l'état d'une STEP à boue activée. Dix (10) paramètres sont analysés à l'aide de cet outil : Six (06) paramètres relatifs au process et quatre (04) paramètres relatifs à l'énergie électrique nécessaire au traitement de l'eau. Disposer d'un outil de diagnostic fiable permet, à tout moment, de vérifier l'état du fonctionnement du process d'une STEP chose qui était, jusqu'ici, une tâche très délicate et fastidieuse. La station d'épuration des eaux usées domestiques d'Ain Defla a été choisie pour illustrer cette approche. Les résultats sont prometteurs.

Mots clés: Base de données, station d'épuration des eaux usées, surveillance, diagnostic.

### 1 Introduction

Le traitement de l'information qui s'occupe essentiellement du domaine des eaux usées est devenu indispensable (Kellouche et Abdelbaki, 2013 et 2016). Plusieurs recherches portant sur le développement de modèles, outils et nouvelles applications ont été réalisés. Les travaux de P. Berthouex (1992) de l'université Wisconsin-Madison ont eu pour but de faire valoir l'importance des bases de données dans l'exploitation des eaux usées ; DEPUR (1994) a proposé un outil informatique pour la gestion des stations d'épuration ; les travaux de P. Serra et al.(1993 & 1994) ont porté sur le développement d'un système expert en temps réel pour le traitement des eaux usées et la mise en place d'un outil axé sur la connaissance des usines de traitement des eaux usées. Punal et al., 2002 ont développé un système expert pour la surveillance et le diagnostic des stations d'épuration (en anaérobie), Gibert et al.,(2006) ont mis en place un système d'analyse intelligente des données pour la gestion des connaissances dans les bases de données environnementales. Récemment de nouveaux outils ont été développés tels que celui mis au point par V. Vasiloglou et al. (2009), Liukkonen et al., (2013) et Kellouche et Abdelbaki (2013 et 2016). C'est dans le même sens, et en réponse à un besoin accru de pouvoir analyser une importante quantité de données et d'en tirer les consignes d'exploitation afin de redresser le process suite à un dysfonctionnement quelconque au niveau d'une station d'épuration à boue activée, qu'un outil a été développé au niveau de la direction de l'exploitation et de la maintenance de l'ONA ( Zone de Chlef). Cet outil est capable de générer un diagnostic basé sur une quantité d'information pour pouvoir se décider sur la nature du problème rencontré et les solutions à apporter pour y remédier. L'outil en question est baptisé DIAGNOSTEP. La station d'épuration des eaux usées domestiques de « Ain Defla » a été choisie pour illustrer cette approche.

#### 2 Description de l'outil DIAGNOSTEP

1

DIAGNOSTEP est une procédure stockée (PS<sup>1</sup>) écrite totalement en code SQL, elle interroge la base de données GEXPLOITE<sup>2</sup> (Kellouche et Abdelbaki, 2013 et 2016) qui centralise toutes les données des stations d'épurations gérées par l'ONA. Le schéma de base de DIAGNOSTEP est représenté dans la figure 1.

<sup>&</sup>lt;sup>1</sup>En informatique, dans la technologie des bases de données, une procédure stockée (ou storedprocedure en anglais) est un ensemble d'instructions SQL précompilées, stockées dans une base de données et exécutées sur demande par le SGBD qui manipule la base de données.

<sup>&</sup>lt;sup>2</sup> Base de données de type Firebird et traitant données ayant trait avec le domaine de l'exploitation des eaux usées ; station d'épuration, station de relevage, réseau d'assainissement, etc. GEXPLOITE renseigne des données qui prennent leurs origines des bilans d'exploitation mensuels des trois unités relevant de l'office national de l'assainissement de la zone de Chlef ( Chlef, Ain Defla et Relizane), des canevas du domaine de l'exploitation et d'autres sources d'information en liaison directe avec l'exploitation dans son sens restreint ayant trait avec la gestion et l'exploitation des eaux usées, de ce fait elle est utilisée pour le stockage des différentes données et l'extraction thématique de l'information.

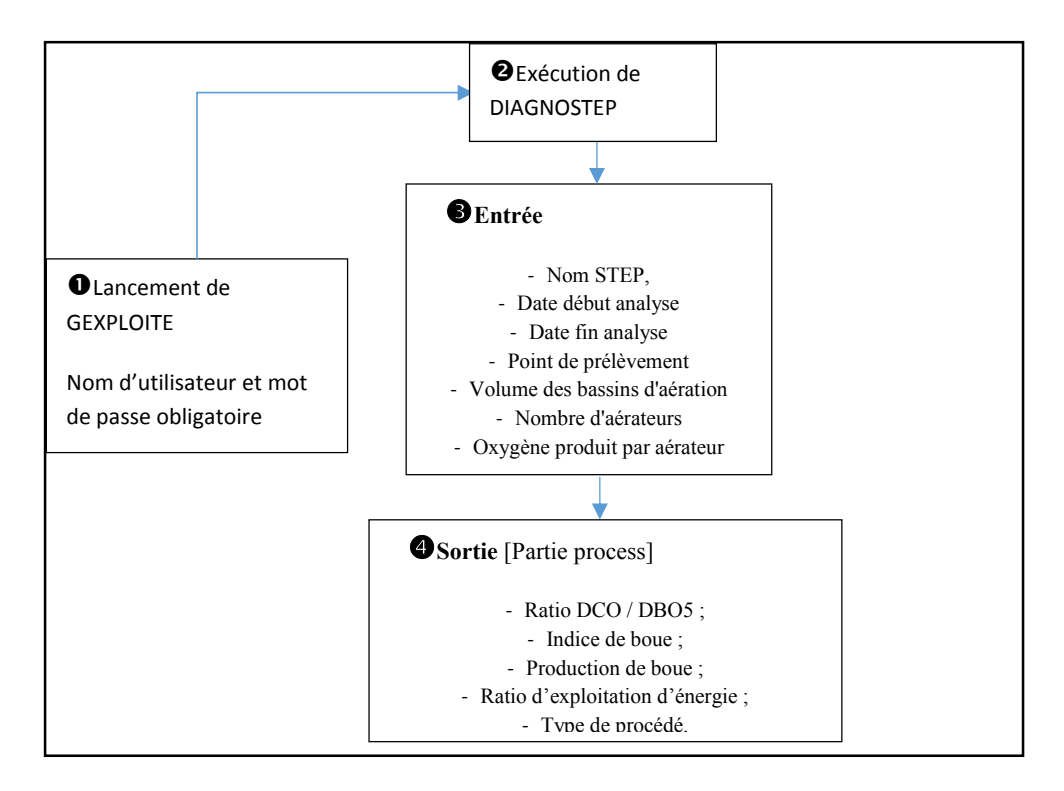

Figure 1 : Schéma simplifié de DIAGNOSTEP

L'interface de saisie sous IBExpert<sup>3</sup> est une fenêtre modale Windows, on y trouve sur cette interface simple, des labels explicatifs et des zones de saisie. Une fois, tous les paramètres d'entrée renseignés, DIAGNOSTEP fournit des paramètres de sortie sous format texte. La figure 2 montre la fenêtre d'exécution de DIAGNOSTEP.

| Parameters -<br>$\triangleright$ |                  |      |                                                                 |             |
|----------------------------------|------------------|------|-----------------------------------------------------------------|-------------|
| Parameters SQL                   |                  |      |                                                                 |             |
| Nom                              | Type             | Null | Valeur                                                          | Description |
| <b>DATE DEBUT</b>                | <b>DATE</b>      |      | 01/01/2010                                                      |             |
| <b>DATE FIN</b>                  | DATE             |      | 31/12/2013<br>$\cdot$                                           |             |
| <b>N_STEP</b>                    | VARCHAR(         |      | <b>AIN DEFLA</b>                                                |             |
| <b>CODE_POINT_PRLV</b>           | <b>SMALLINT</b>  |      | lз                                                              |             |
| <b>VOL BA</b>                    | <b>INTEGER</b>   |      | 8764                                                            |             |
| <b>NBR AER</b>                   | <b>SMALL TNT</b> |      | 6                                                               |             |
| <b>PROD_AER</b>                  | <b>INTEGER</b>   | .    | .<br>Statemagnationalemental principal of order of order<br>380 |             |

Figure 2 : Exécution de DIAGNOSTEP sous IBExpert

 $\overline{a}$ 

<sup>&</sup>lt;sup>3</sup> L'environnement de développement IBExpert (http://ibexpert.net/ibe/) est un produit de la HK Software. IBExpert est utilisé comme outil d'exploitation de la base de données GEXPLOITE.

### 3 Présentation de la STEP d'AIN DEFLA

La station d'épuration d'Ain Defla est située au nord de la wilaya d'Ain Defla, à 145 km au sud-ouest d'Alger (Figure 3), elle est implantée dans la commune d'Ain Defla. Elle a été mise en service en avril 2007, le procédé d'épuration utilisé est « boues activées à faible charge », elle a une capacité de 50000 eq/hab et un débit nominal de 12900 m<sup>3</sup>/j. Cette STEP a été conçu dans le but de traiter les eaux usées de type domestique de la ville d'Ain Defla et de protéger l'Oued Cheliff qui est son point de rejet final (ONA, 2013).

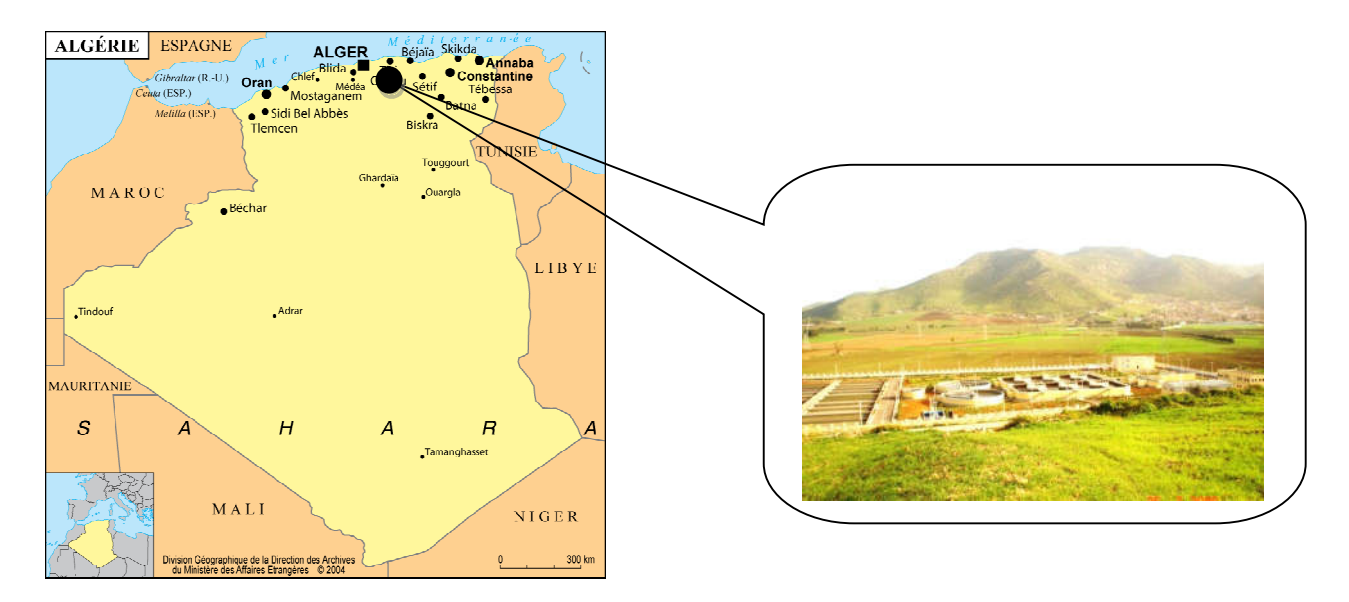

Figure 3: Station d'épuration étudiée

Les données générales : flux et charges de pollution de l'effluent à traiter sont renseignées dans le tableau 1 (valeur moyenne) :

| Paramètres       | <b>Unité</b> | Année   |         |         |         |  |
|------------------|--------------|---------|---------|---------|---------|--|
|                  |              | 2010    | 2011    | 2012    | 2013    |  |
| Flux             | (m3/j)       | 10 684  | 9406    | 9980    | 6 3 6 4 |  |
| DBO <sub>5</sub> | (kg/j)       | 3 3 9 7 | 6.688   | 9978    | 9881    |  |
| DCO              | (kg/j)       | 6 2 5 1 | 5 864   | 5 3 5 2 | 8869    |  |
| <b>MES</b>       | (kg/i)       | 4 3 4 6 | 4 0 8 9 | 5 5 2 3 | 6 202   |  |

Tableau 1 : Caractéristiques de l'effluent de la STEP d'Ain DEFLA

Les principaux problèmes d'exploitation rencontrés au niveau de la STEP d'Ain Defla sont :

- Entrée des eaux pluviales ;
- Nitrates élevées ;
- Entrée d'une quantité importante de sable ;
- Rejet anormal de couleur rouge et odeur désagréable ;
- Présence de mousse au niveau des bassins d'aération ;
- Dépassement en phosphate ;
- Présence de bactéries filamenteuses ;
- Entrée d'eaux graisseuses de couleur rouge.

Pour apporter des corrections à ces problèmes, il a fallu recourir à une étude détaillée dont le but est d'analyser tout le process. Toutes les données sont organisées et structurées thème par thème (commune, centre, curage, énergie, etc.). Cette organisation, permet de mettre en place et la base de données GEXPLOITE (Kellouche et Abdelbaki, 2013 et 2016), cette dernière est constituée de trente-neuf (39) tables, deux (2) vues<sup>4</sup> et cinquante-six (56) procédures stockées<sup>5</sup> dont DIAGNOSTEP, qui est la procédure stockée la plus importante de la base de données.

#### 4 Résultats et discussion

1

L'outil DIAGNOSTEP est testé sur deux périodes différentes pour la STEP d'Ain Defla. La première débute en janvier 2009 et prend fin en juin 2012. La seconde période, débute en juillet 2012 et a pris fin en décembre 2013. La seconde période était caractérisée par de nouvelles orientations et instructions afin de maintenir une bonne stabilité du process et de réagir à temps. Les résultats fournis par DIAGNOSTEP sont scindés en deux parties ; process et énergie. Dans cet article nous nous intéresserons à la partie process. La figure 4 illustre les résultats donnés par l'outil DIAGNOSTEP.

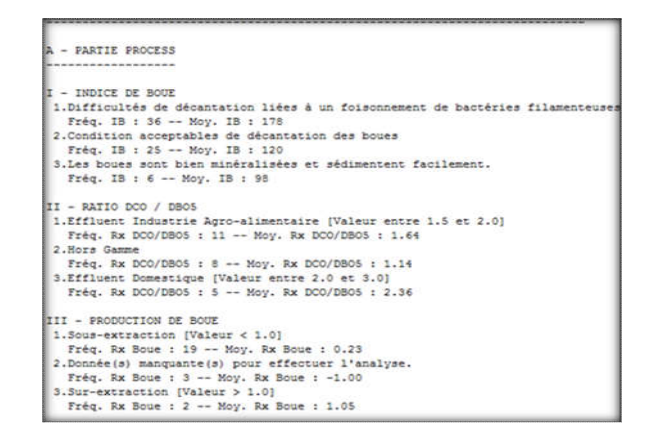

Figure 4 : Résultats de DIAGNOSTEP – Partie process

<sup>4</sup> Les vues sont des tables virtuelles issues de l'assemblage d'autres tables en fonction de critères. Techniquement les vues sont créées à l'aide d'une requête SELECT. Elles ne stockent pas les données qu'elles contiennent mais conservent juste la requête permettant de les créer.

<sup>5</sup> Une procédure stockée (storedprocedure) est un ensemble d'instructions SQL précompilées, stockées dans une base de données et exécutées sur demande par le SGBDR qui manipule la base de données. Les procédures stockées peuvent être lancées par un utilisateur, un administrateur ou encore de façon automatique par un événement déclencheur (trigger).

 L'outil DIAGNOSTEP a été réalisé dans un souci de répondre à plusieurs types de requêtes. Les résultats sont groupés par performances : Ratio DCO/DBO<sub>5</sub>, Indice de boue, production de boue, ratio d'exploitation énergie et type de procédé.

La synthèse des résultats est présentée dans les tableaux 2, 3, 4, 5 et 6.

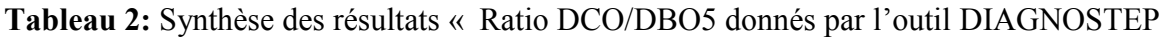

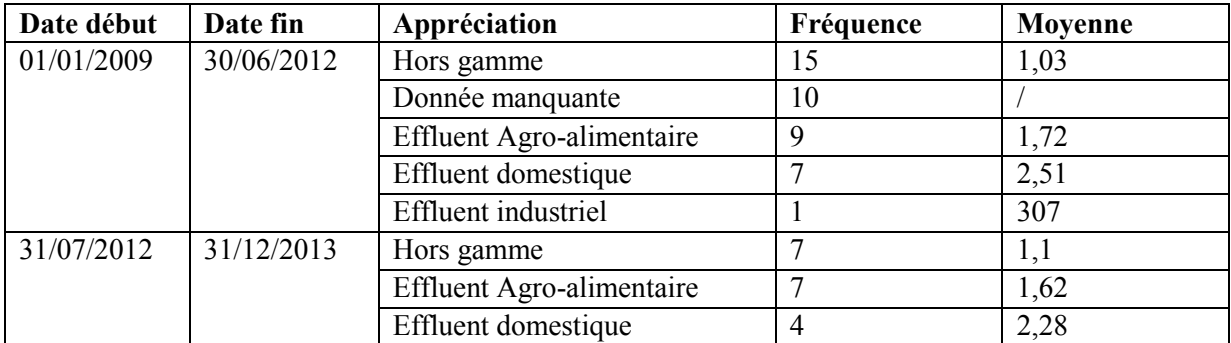

L'application de l'outil DIAGNOSTEP a permis :

- D'éliminer la catégorie donnée manquante ;
- De réduire le nombre d'analyse hors gamme ;
- De converger vers des moyennes d'effluents acceptables

Tableau 3: Synthèse des résultats « Indice de boue » donnés par l'outil DIAGNOSTEP

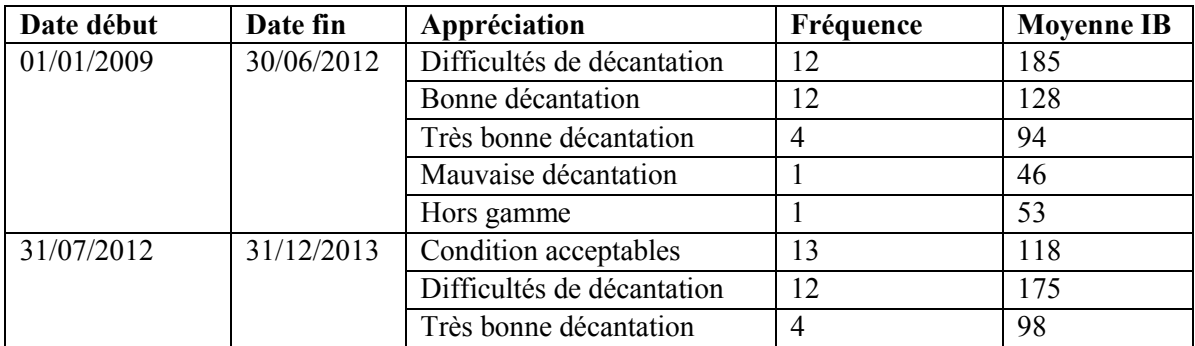

Les résultats obtenus suite à l'analyse des données avec DIAGNOSTEP sont :

- élimination de la catégorie hors gamme ;
- convergence vers des moyennes d'effluents acceptables.

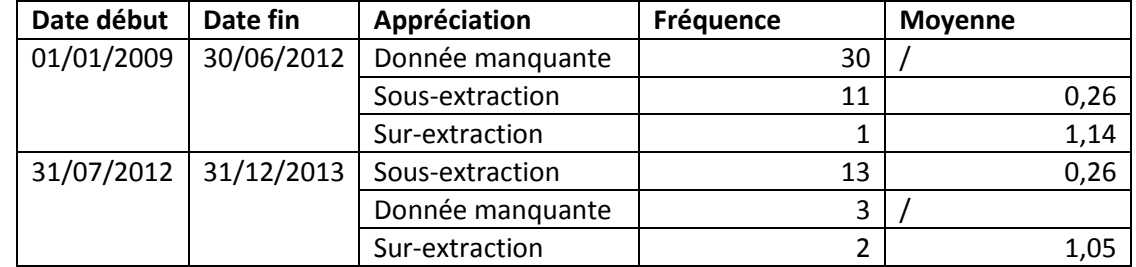

Tableau 4: Synthèse des résultats « Production de boue » donnés par l'outil DIAGNOSTEP

Les résultats obtenus suite à l'analyse des données avec DIAGNOSTEP sont:

- Réduction au maximum des analyses de la catégorie donnée manquante ;
- convergence vers des moyennes acceptables.

Tableau 5: Synthèse des résultats « Ratio exploitation Energie » donnés par l'outil DIAGNOSTEP

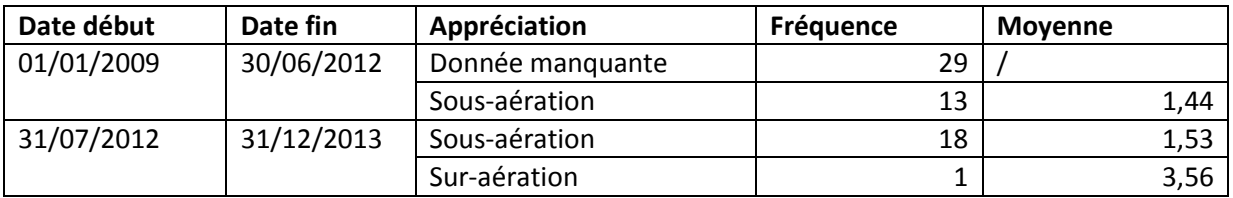

Les résultats suite à l'analyse des données avec DIAGNOSTEP sont:

- Elimination de la catégorie donnée manquante ;
- Convergence vers des moyennes acceptables.

Tableau 6: Synthèse des résultats « Type de procédé » donnés par l'outil DIAGNOSTEP

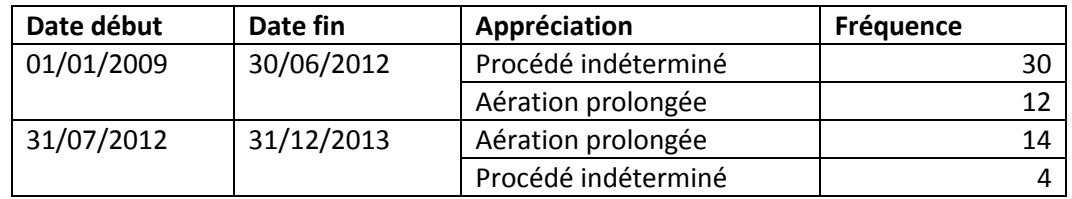

 Grace à cet outil la correction du type de procédé a était faite car selon les données de la conception de la STEP, cette dernière est à boue activée à faible charge mais les résultats obtenus permettent de confirmer que la STEP fonctionne à aération prolongée.

Le temps d'exécution de DIAGNOSTEP, en réseau intranet, est de l'ordre de quelques millisecondes. Le gain est appréciable, comme mentionné, on a pu régler, en grande partie, le problème de foisonnement dans la STEP d'Ain Defla en ajustant tous les paramètres qui faisait défaut. Après avoir recommandé cette panoplie d'actions, l'outil DIAGNOSTEP a été relancé, un trimestre après, et tout est pratiquement rentré dans l'ordre. A l'heure actuelle, DIAGNOSTEP nous permets d'agir au moment opportun.

Il faut signaler que pour la mise en place de cet outil, la principale difficulté étant de repasser toute les données d'exploitation avant 2012 et de les analyser pour voir quel ensemble de paramètres était à l'origine des dysfonctionnements cités.

## Conclusion

Ce travail nous a permis de disposer d'un outil pour le diagnostic d'une station d'épuration à boues activées qui permet de :

- établir les bilans pour l'interprétation des performances ;
- aider l'exploitant dans la conduite de l'exploitation et dans l'amélioration des performances épuratoire et énergétique ;
- préparer l'exploitant au suivi et au pilotage de ses installations ;
- aider à apporter des solutions et/ou des pistes d'amélioration.

Ce travail constitue une première étape d'un processus global dont le but est de développer des techniques d'aide à la gestion des stations d'épuration. Une fois finalisée, DIAGNOSTEP permettra de diagnostiquer de manière optimale et durable les stations d'épuration à boues activées, diminuer le coût d'exploitation et optimiser leur fonctionnement.

### Références bibliographiques

Abdelbaki C, Kellouche A, 2016, Software tool for monitoring and diagnosis of wastewater treatment plants: A case study of Ain Defla in Algeria, 3rd IWA Specialized International Conference Ecotechnologies for Wastewater Treatment, 27-30 juin (ecoSTP16), Cambridge Angleterre.

Berthouex P, 1992, Information Management For Wastewater Treatment: ISA transactions, 31:1, 35-51.

Gibert K, Sanchez-Marré M., Rodriguez-Roda I, 2006. GESCONDA: An intelligent data analysis system for knowledge discovery and management in environmental databases. Env ronmental Modeling & Software, p21, 115-120

Kellouche A & Abdelbaki C, 2013, GEXPLOITE : Tool for waste water management, 7ème conférence internationale IWA spécialisée « Efficient Use and Management of Water » 22-25 octobre 2013, Paris, France

Liukkonen M, Juntunen P, Laakso I, Hiltunen Y, 2013, A software platform for process monitoring: Applications to water treatment. Expert Systems with Applications, 40, 2631–2639 ONA, Rapport d'exploitation, 42 p.

Punal A, Roca E., Lema J.M. (2002). An expert system for monitoring and diagnosis of ana robic wastewater treatment plants: Water Research 36, 2656–2666.

Serra P, M. Sanchez, J. Lafuente, U. Cortis and M. Poch .1994. DEPUR: A Knowledge-Based Tool For Wastewater Treatment Plants : Engng Applic. Artif. Intell, Vol. 7, No. 1, pp 23-30.

Serra P, Lafuente J, Moreno R, de Prada C and Poch M , 1993, Development Of A Real Time Expert System For Wastewater Treatment Plants Control:.CoatrolEag, Practice, VoL 1, No. 2, pp. 329-335.

Vasiloglou V, Lokkas F., Gravanis G, 2009, New tool for wastewater treatment units location Desalination, 248, 1039–1048.